# **Regulátor I N D U S T R Y**

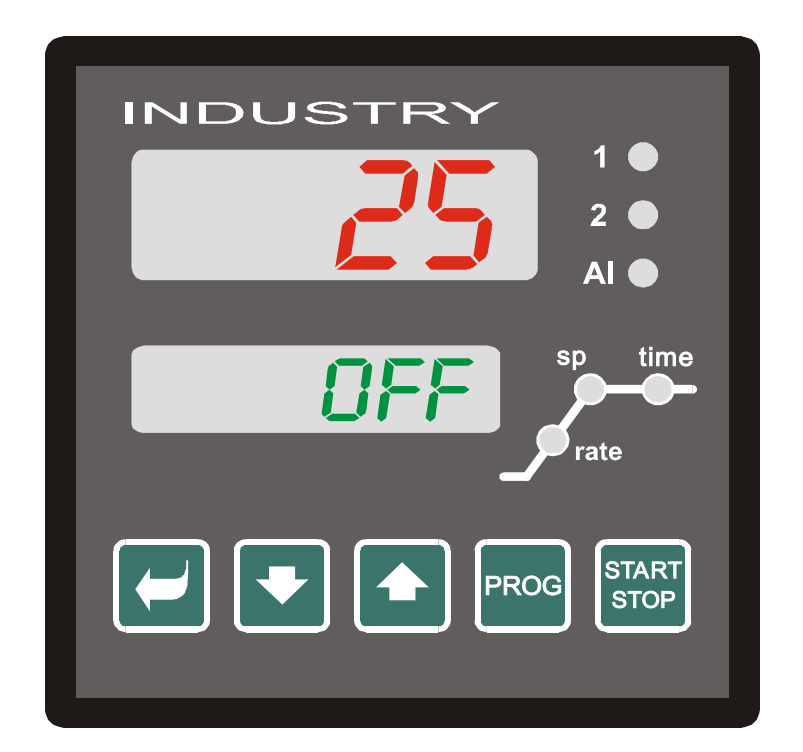

# **Z K R Á C E N Ý N Á V O D K O B S L U Z E**

# **ÚVOD KE ZKRÁCENÉMU NÁVODU K OBSLUZE REGULÁTORU HtInd**

Součástí dokumentace k dodané peci vyrobené firmou LAC, s.r.o. je i Návod k obsluze programovatelného regulátoru HtInd od výrobce regulátoru. Tento návod obsahuje popis všech funkcí a možností regulátoru včetně těch, které jsou určeny výrobcům zařízení osazených tímto regulátorem.

Zkrácený návod, který je rovněž součástí dokumentace, je určen výhradně pro uživatele pecí vyrobených firmou LAC, s.r.o.. Obsahuje vybrané pasáže, nezbytné pro základní obsluhu regulátoru. Zkrácený návod je rozdělen do těchto částí :

#### **1. POPIS OVLÁDACÍHO PANELU REGULÁTORU**

V této části jsou popsány ovládací a indikační prvky regulátoru

#### **2. SESTAVENÍ KONKRÉTNÍHO PROGRAMU A JEHO ULOŽENÍ DO PAMĚTI**

V této části je popsáno sestavení konkrétního programu (též teplotního profilu, vypalovací křivky atd.), jeho uložení do paměti a kontrola nastavení.

#### **3. START A UKONČENÍ PROGRAMU**

V této části uživatel najde postup spuštění a ukončení vytvořených programů.

#### **4. TIPY PRO OBSLUHU REGULÁTORU MtInd**

V této části uživatel najde vysvětlení některých pojmů a postupů, se kterými se setká při obsluze regulátoru.

#### **5. TABULKA INFORMAČNÍCH A CHYBOVÝCH HLÁŠENÍ ZOBRAZOVANÝCH NA DISPLEJÍCH REGULÁTORU**

V této části jsou popsána informační a chybová hlášení, které se mohou objevit na displejích regulátoru .

# **UPOZORNĚNÍ**

**ZKRÁCENÝ NÁVOD** MÁ POMOCI UŽIVATELI SEZNÁMIT SE POUZE SE ZÁKLADNÍ OBSLUHOU REGULÁTORU. V ŽÁDNÉM PŘÍPADĚ **NENAHRAZUJE** NÁVOD K OBSLUZE DODANÝ K REGULÁTORU. PRO SPRÁVNÉ POCHOPENÍ OBSLUHY REGULÁTORU I ZAŘÍZENÍ JE PROTO NEZBYTNÉ PROSTUDOVAT **OBA NÁVODY VČETNĚ POKYNŮ PRO PROVOZ** K DODANÉMU ZAŘÍZENÍ!!

# **1. POPIS OVLÁDACÍHO PANELU REGULÁTORU**

Regulátor je určen pro řízení tepelných procesů – umožňuje regulaci nárůstu i poklesu teploty nebo konstantní hodnoty teploty. Do jeho paměti lze uložit až **30 programů**, každý program může obsahovat až **15 kroků** (maximální čas kroku je 99 hodin 59 minut). Ke komunikaci s obsluhou slouží **2 displeje**, **3 kontrolky stavu výstupů**, **3 kontrolky chodu programu** s jednoduchým grafickým znázorněním chodu programu a **5 ovládacích tlačítek**.

#### **INDIKACE – DISPLEJE A KONTROLKY**

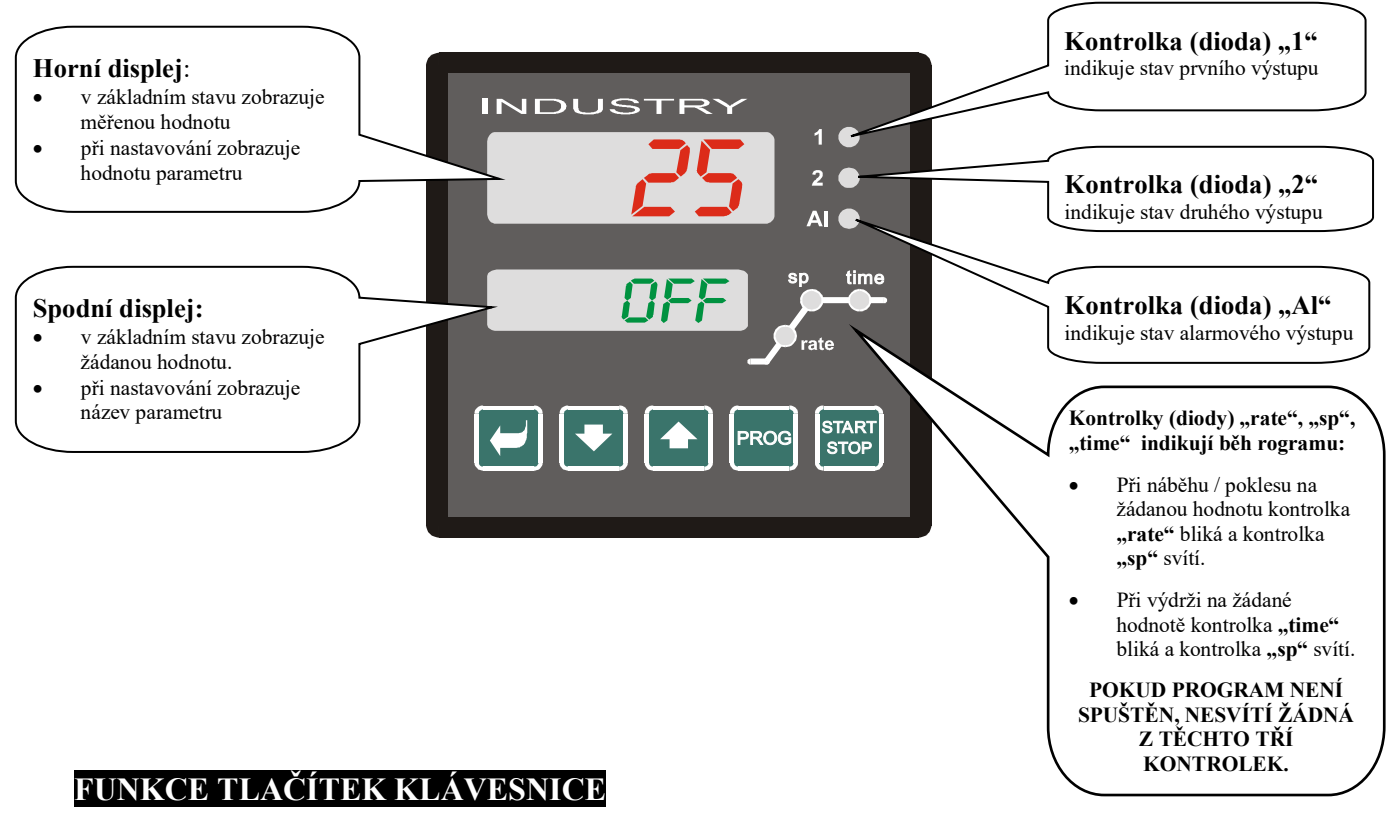

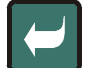

#### Tlačítko pro **NASTAVOVÁNÍ A PROHLÍŽENÍ** parametrů **uživatelské úrovně**.

Tlačítko pro **ZMĚNU HODNOTY** parametru směrem **DOLŮ**. Hodnota parametru je číslo nebo zkratka složená z maximálně 4 písmen.

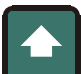

Tlačítko pro **ZMĚNU HODNOTY** parametru směrem **NAHORU**. Hodnota parametru je číslo nebo zkratka složená z maximálně 4 písmen.

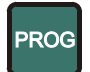

Tlačítko pro **ZÁPIS A ČTENÍ PROGRAMU**. Vstup do menu sestavení nebo čtení programu. Po stisku tohoto tlačítka je zapsán aktuální parametr a přístroj přejde na následující parametr.

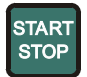

Tlačítko pro **START A PŘERUŠENÍ PROGRAMU**. Krátkým stiskem tlačítka přejdete do menu pro spuštění programu. Dlouhým stiskem tlačítka (3 vteřiny) přejdete do menu pro nastavení startu programu pomocí hodin reálného času.

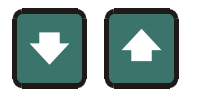

KRÁTKÝ SOUČASNÝ STISK OBOU TLAČÍTEK. navrátí přístroj do **základního stavu** (horní displej ukazuje měřenou hodnotu, dolní oFF nebo žádanou teplotu).

# **2. SESTAVENÍ KONKRÉTNÍHO PROGRAM**

(podrobný popis viz str. 10 – 17 Návodu k obsluze regulátoru INDUSTRY)

#### **Pro zápis nového programu, prohlížení a změnu již uloženého programu použijeme menu ZÁPIS/ČTENÍ PROGRAMU.**

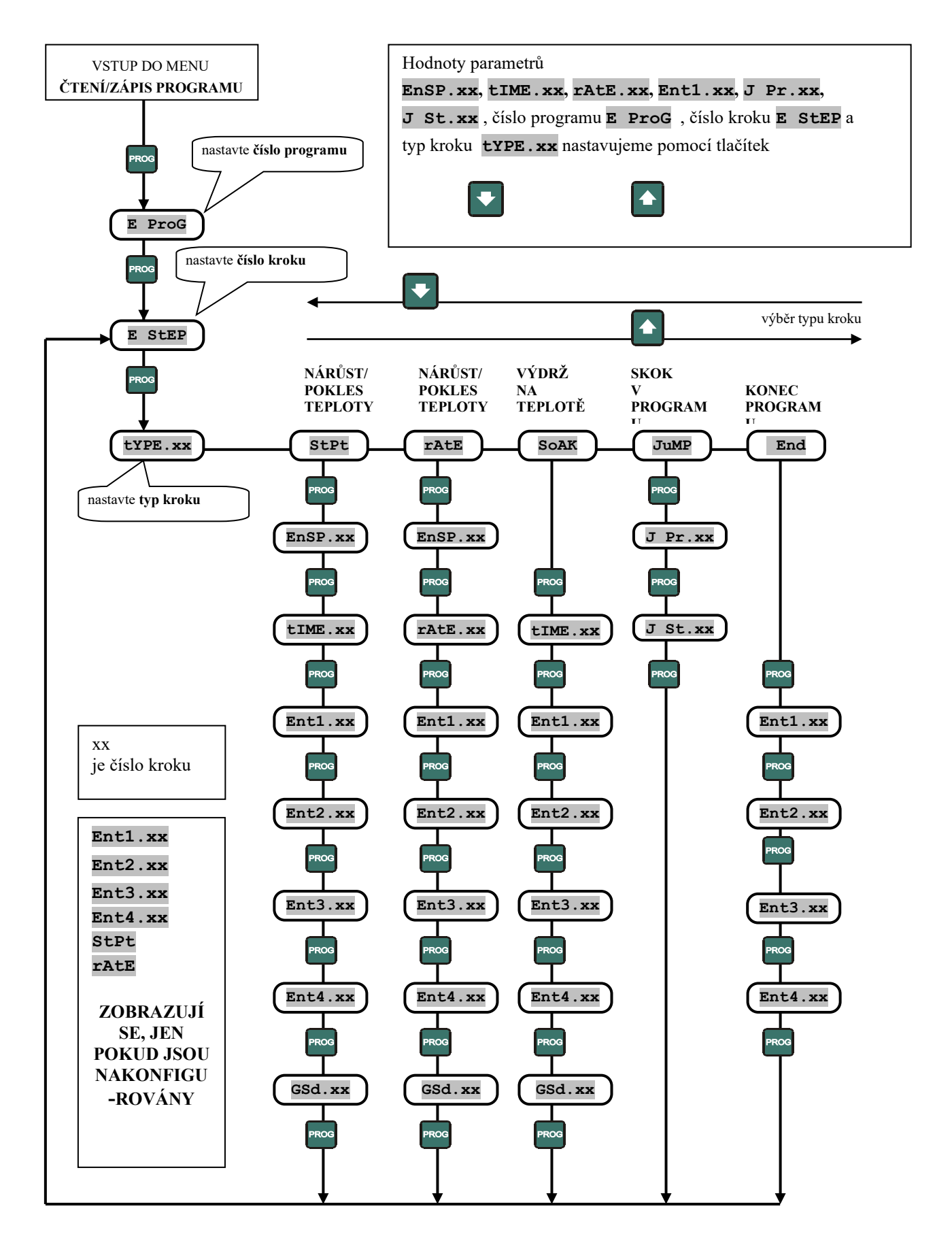

Menu **zápis /čtení programu** je určeno pro:

- **zápis nového programu,**
- **prohlížení (čtení) již zapsaného programu,**
- **změnu některých parametrů již zapsaného programu.**

**Do menu** zápis/čtení programu **se dostanete ze základního stavu** (na spodním displeji je zobrazen nápis oFF, na horním displeji měřená teplota) stiskem klávesy <sup>pros</sup>.

**Z menu** zápis/čtení programu **se do základního stavu vrátíte současným stiskem kláves .**  Do základního stavu se regulátor vrátí z menu program bez zásahu obsluhy, pokud není po dobu 60 sekund stisknuto žádné tlačítko.

#### **Základní pojmy:**

**PROGRAM (E ProG)** – také profil, teplotní křivka nebo výpal, definuje průběh teploty v čase.

**KROK (E StEP)** – část programu, ve kterém se teplota mění určitým-definovaným způsobem, který je určen typem kroku.

**TYP KROKU (tYPE)** – definuje změnu teploty nebo funkci , lze volit jeden z těchto kroků :

- **StPt** = nárůst nebo pokles teploty v čase (zadáváme konečnou teplotu a čas za který má být dosažena)
- **rAtE** = nárůst nebo pokles teploty v čase (zadáváme konečnou teplotu a rychlost nárůstu nebo poklesu ve °C/hod)
- **SoAK** = výdrž na konstantní hodnotě teploty (zadáváme čas výdrže)
- **JuMP** = zadáváme číslo programu a číslo kroku, na který se má skočit
- **End** = ukončení programu

#### **PŘÍKLAD SESTAVENÍ A ULOŽENÍ PROGRAMU DO PAMĚTI REGULÁTORU**

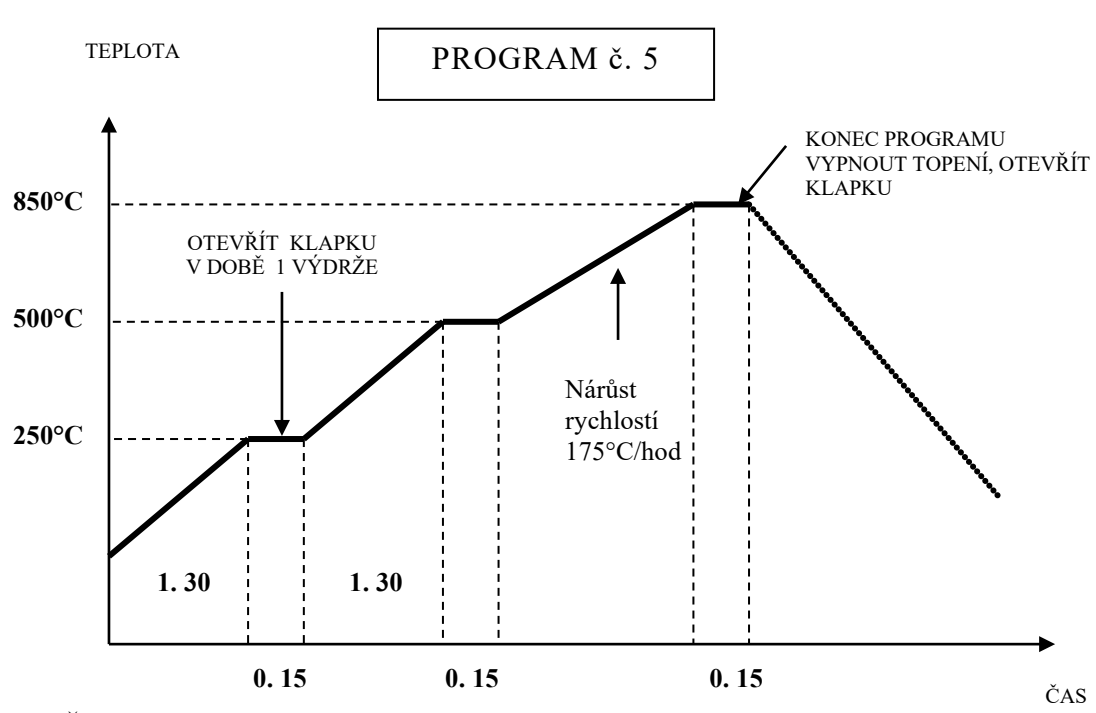

Čas je udán ve tvaru hh.mm – hh=hodiny, mm=minuty Klapka je řízena příznakovým výstupem Ent1 (výstup out 4).

#### **Chceme sestavit a uložit do paměti regulátoru tento program :**

Náběh na teplotu 250°C za 1hodinu a 30 minut, výdrž na této teplotě 15 minut, potom náběh na teplotu 500°C za 1hodinu a 30 minut, výdrž na této teplotě po dobu 15 minut, náběh na teplotu 850°C rychlostí 175°C/hod, výdrž na této teplotě po dobu 15 minut a ukončení programu. Větrací klapka je otevřena v době první výdrže a při ukončení programu. Program uložíme do paměti pod číslem 5. Funkci GSd (viz tipy pro obsluhu) nastavíme při náběhu v celém kroku, při výdrži na začátku kroku.

Program má 7 kroků :

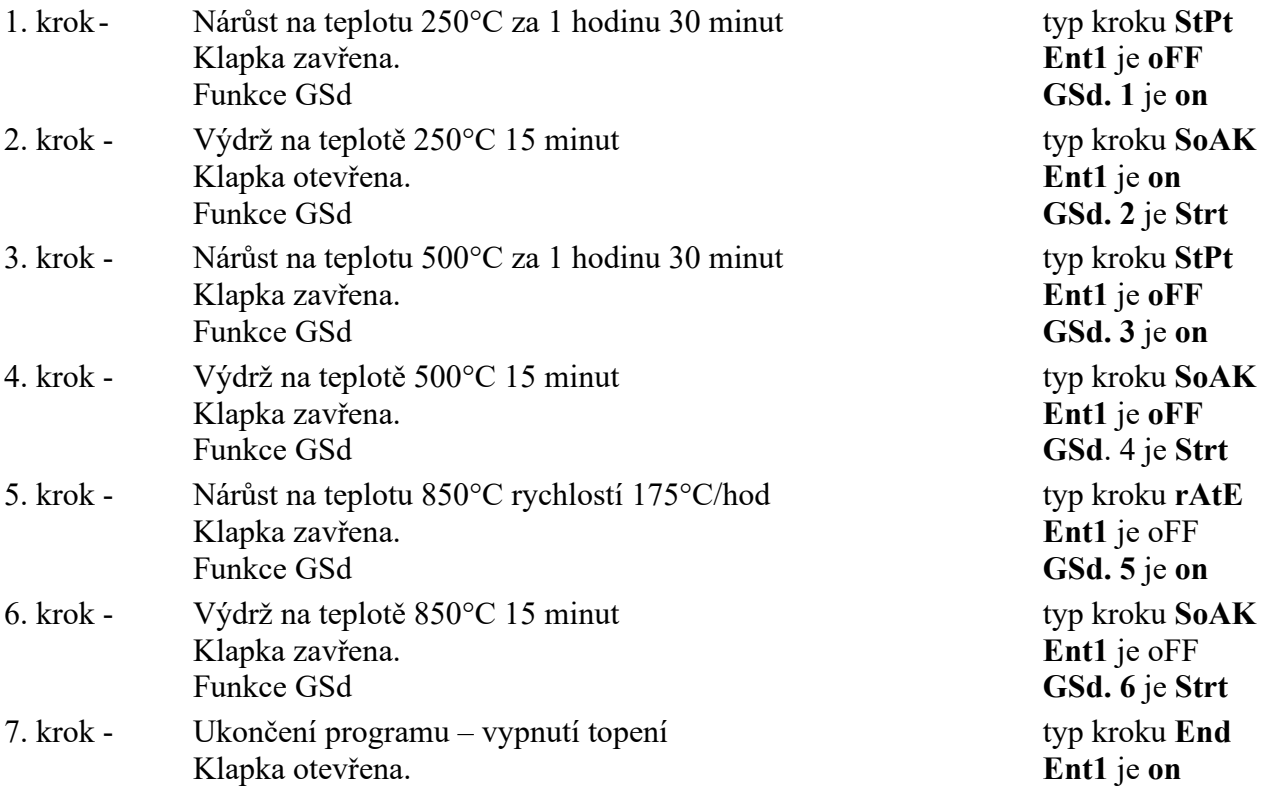

#### **SESTAVENÍ PROGRAMU A JEHO ULOŽENÍ DO PAMĚTI :**

Poznámka: V dalším popisu je pro stisknutí tlačítka použit symbol ↓, pokud je třeba tlačítko držet stisknuté, je to v textu uvedeno. V případě, že měníme číselnou hodnotu, tak postupným ↓ tlačítka nebo měníme číslo po jednotkách, držíme-li tlačítko ↓ mění se hodnota spojitě a rychlost změny narůstá s délkou držení ↓.

Program si můžeme přehledně zapsat do níže uvedené tabulky (jednotlivé kroky programu jsou v řádcích tabulky, parametry, které budeme v jednotlivých krocích nastavovat jsou ve sloupcích tabulky). Význam jednotlivých zkratek je následující:

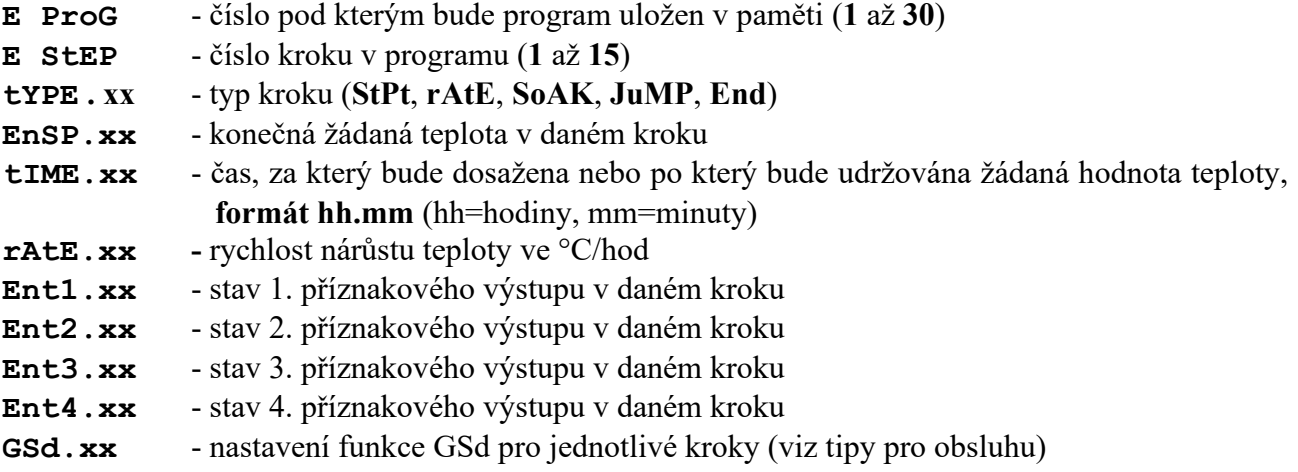

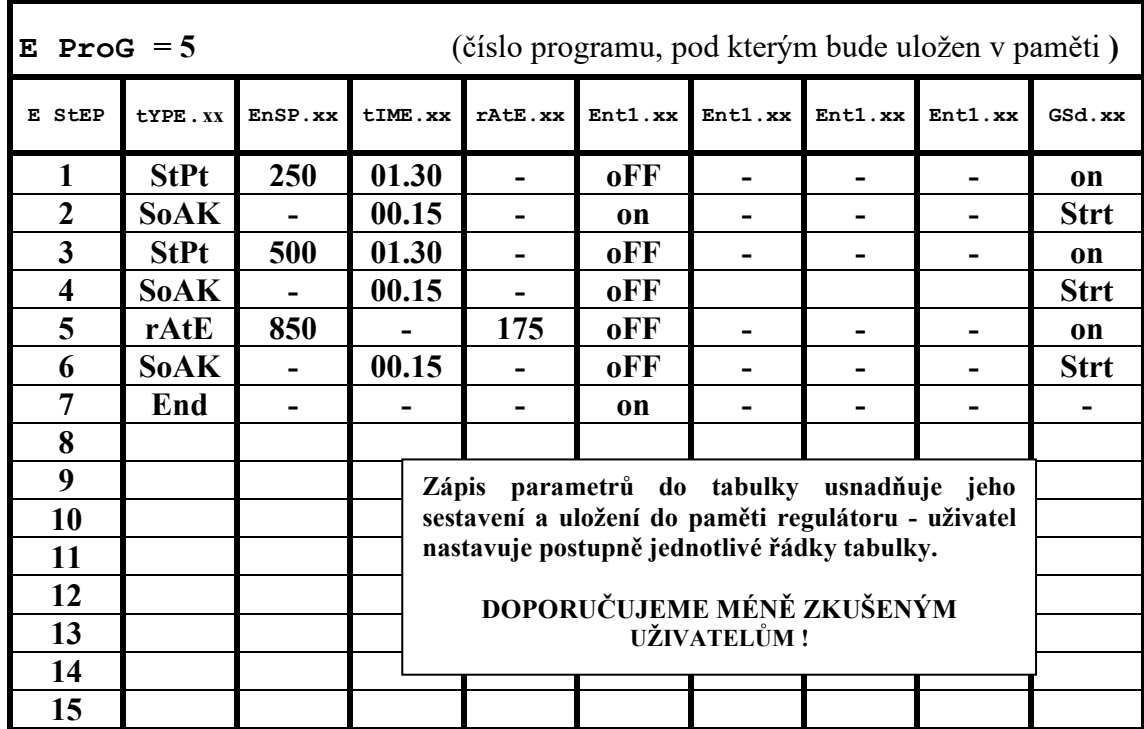

#### TABULKA PRO ZÁPIS PROGRAMU

#### **POSTUP :**

Regulátor musí být v základním stavu – na spodním displeji (dále SD) je zobrazeno **oFF** , na horním displeji (dále HD) **hodnota teploty** měřená čidlem.

PROG

tlačítko **PROG**

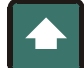

tlačítko **NAHORU**

tlačítko **DOLŮ**

1) ↓ tlačítko **PROG** , na SD objeví nápis **E ProG** a na HD číslo **1** až **30** – jsme v menu pro tvorbu programů. Pokud chceme vytvářený program uložit do paměti pod jiným číslem než je zobrazeno, ↓ tlačítka **NAHORU** nebo **DOLŮ** nastavíme požadované číslo, v našem případě **5**. Potvrdíme ↓tlačítka **PROG**.

2) Na SD se objeví **E StEP**, na HD **1**, nastavujeme první krok programu. ↓ tlačítko **PROG**, na SD se objeví **tYPE. 1**, na HD typ kroku **End** (pouze v případě, že program nastavujeme poprvé, pokud ho přepisujeme, objevuje se typ kroku nastavený dříve). ↓ tlačítka **NAHORU** (nebo **DOLŮ**) zvolíme typ **StPt** a potvrdíme ↓ tlačítka **PROG**.

3) Na SD se objeví **EnSP. 1** (=ŽÁDANÁ HODNOTA 1. kroku), na HD **číslo = požadovaná hodnota teploty**, které má být dosaženo v 1.kroku. ↓ tlačítka **NAHORU** nebo **DOLŮ** nastavíme požadovanou hodnotu teploty, které má být dosaženo v 1.kroku – v našem případě **250**. Potvrdíme ↓ tlačítka **PROG**.

4) Na SD se objeví **tIME. 1** – nastavujeme čas, za který má být v 1.kroku dosaženo teploty 250°C, na HD je číslo ve tvaru hh.mm. ↓ tlačítka **NAHORU** nebo **DOLŮ** nastavíme požadovaný čas, v našem případě **1.30** . Potvrdíme ↓ tlačítka **PROG**.

5) Na SD se objeví **Ent 1. 1** – nastavujeme stav 1.příznakového výstupu v 1.kroku, na HD pomocí ↓ tlačítka **NAHORU** nebo **DOLŮ** nastavíme hodnotu **oFF**. Potvrdíme ↓ tlačítka **PROG**.

6) Na SD se objeví **GSd. 1** – nastavujeme stav funkce GSd v 1.kroku, na HD pomocí ↓ tlačítka **NAHORU** nebo **DOLŮ** nastavíme hodnotu **on**. Potvrdíme ↓ tlačítka **PROG**.

7) Na SD se objeví **E StEP**, na HD se objeví **2** – nastavujeme druhý krok programu. ↓ tlačítko **PROG** , na SD se objeví **tYPE. 2**, na HD typ kroku **End** (pouze v případě, že program nastavujeme poprvé, pokud ho přepisujeme, objevuje se typ kroku nastavený dříve). ↓ tlačítka **NAHORU** (nebo **DOLŮ**) zvolíme typ **SoAK** a potvrdíme ↓ tlačítka **PROG**.

8) Na SD se objeví **tIME. 2** – nastavujeme čas, po který má být ve 2.kroku udržována teplota na 250°C, na HD je číslo ve tvaru hh.mm. ↓ tlačítka **NAHORU** nebo **DOLŮ** nastavíme požadovaný čas, v našem případě **0.15** . Potvrdíme ↓ tlačítka **PROG**.

9) Na SD se objeví **Ent 1. 2** – nastavujeme stav 1.příznakového výstupu ve 2.kroku, na HD pomocí ↓ tlačítka **NAHORU** nebo **DOLŮ** nastavíme hodnotu **on**. Potvrdíme ↓ tlačítka **PROG**.

10) Na SD se objeví **GSd. 2** – nastavujeme stav funkce GSd ve 2.kroku, na HD pomocí ↓ tlačítka **NAHORU** nebo **DOLŮ** nastavíme hodnotu **Strt**. Potvrdíme ↓ tlačítka **PROG**.

11) Na SD se objeví **E StEP**, na HD se objeví **3** – nastavujeme třetí krok programu. ↓ tlačítko **PROG**, na SD se objeví **tYPE. 3**, na HD typ kroku **End** (pouze v případě, že program nastavujeme poprvé, pokud ho přepisujeme, objevuje se typ kroku nastavený dříve). ↓ tlačítka **NAHORU** (nebo **DOLŮ**) zvolíme typ **StPt** a potvrdíme ↓ tlačítka **PROG**.

12) Na SD se objeví **EnSP. 3** (=ŽÁDANÁ HODNOTA 3. kroku), na HD **číslo = požadovaná hodnota teploty**, které má být dosaženo ve 3.kroku. ↓ tlačítka **NAHORU** nebo **DOLŮ** nastavíme požadovanou hodnotu teploty, které má být dosaženo ve 3.kroku – v našem případě **500**. Potvrdíme ↓ tlačítka **PROG**.

13) Na SD se objeví **tIME. 3** – nastavujeme čas, za který má být ve 3.kroku dosaženo teploty 500°C, na HD je číslo ve tvaru hh.mm. ↓ tlačítka **NAHORU** nebo **DOLŮ** nastavíme požadovaný čas, v našem případě **1.30** . Potvrdíme ↓ tlačítka **PROG**.

14) Na SD se objeví **Ent 1. 3** – nastavujeme stav 1.příznakového výstupu ve 3.kroku, na HD pomocí ↓ tlačítka **NAHORU** nebo **DOLŮ** nastavíme hodnotu **oFF**. Potvrdíme ↓ tlačítka **PROG**.

15) Na SD se objeví **GSd. 3** – nastavujeme stav funkce GSd ve 3.kroku, na HD pomocí ↓ tlačítka **NAHORU** nebo **DOLŮ** nastavíme hodnotu **on**. Potvrdíme ↓ tlačítka **PROG**.

16) Na SD se objeví **E StEP**, na HD se objeví **4** – nastavujeme čtvrtý krok programu. ↓ tlačítko **PROG**, na SD se objeví **tYPE. 4**, na HD typ kroku **End** (pouze v případě, že program nastavujeme poprvé, pokud ho přepisujeme, objevuje se typ kroku nastavený dříve). ↓ tlačítka **NAHORU** (nebo **DOLŮ**) zvolíme typ **SoAK** a potvrdíme ↓ tlačítka **PROG**.

17) Na SD se objeví **tIME. 4** – nastavujeme čas, po který má být ve 4.kroku udržována teplota na 500°C, na HD je číslo ve tvaru hh.mm. ↓ tlačítka **NAHORU** nebo **DOLŮ** nastavíme požadovaný čas, v našem případě **0.15** . Potvrdíme ↓ tlačítka **PROG**.

18) Na SD se objeví **Ent 1. 4** – nastavujeme stav 1.příznakového výstupu ve 4.kroku, na HD pomocí ↓ tlačítka **NAHORU** nebo **DOLŮ** nastavíme hodnotu **oFF**. Potvrdíme ↓ tlačítka **PROG**.

19) Na SD se objeví **GSd. 4** – nastavujeme stav funkce GSd ve 4.kroku, na HD pomocí ↓ tlačítka **NAHORU** nebo **DOLŮ** nastavíme hodnotu **Strt**. Potvrdíme ↓ tlačítka **PROG**.

20) Na SD se objeví **E StEP**, na HD se objeví **5** – nastavujeme pátý krok programu. ↓ tlačítko **PROG**, na SD se objeví **tYPE. 5**, na HD typ kroku **End** (pouze v případě, že program nastavujeme poprvé, pokud ho přepisujeme, objevuje se typ kroku nastavený dříve). ↓ tlačítka **NAHORU** (nebo **DOLŮ**) zvolíme typ **rAtE** a potvrdíme ↓ tlačítka **PROG**.

21) Na SD se objeví **EnSP. 5** (=ŽÁDANÁ HODNOTA 5. kroku), na HD **číslo = požadovaná hodnota teploty**, které má být dosaženo v 5.kroku. ↓ tlačítka **NAHORU** nebo **DOLŮ** nastavíme požadovanou hodnotu teploty, které má být dosaženo v 5.kroku – v našem případě **850**. Potvrdíme ↓ tlačítka **PROG**.

22) Na SD se objeví **rAtE. 5** – nastavujeme rychlost (°C/hod), s jakou má být v 5.kroku dosaženo teploty 850°C, na HD je číslo = **číslo = rychlost nárůstu teploty**. ↓ tlačítka **NAHORU** nebo **DOLŮ** nastavíme požadovaný rychlost, v našem případě **175** . Potvrdíme ↓ tlačítka **PROG**.

22) Na SD se objeví **Ent 1. 5** – nastavujeme stav 1.příznakového výstupu v 5.kroku, na HD pomocí ↓ tlačítka **NAHORU** nebo **DOLŮ** nastavíme hodnotu **oFF**. Potvrdíme ↓ tlačítka **PROG**.

22) Na SD se objeví **GSd. 5** – nastavujeme stav funkce GSd v 5.kroku, na HD pomocí ↓ tlačítka **NAHORU** nebo **DOLŮ** nastavíme hodnotu **on**. Potvrdíme ↓ tlačítka **PROG**.

25) Na SD se objeví **E StEP**, na HD se objeví **6** – nastavujeme šestý krok programu. ↓ tlačítko **PROG**, na SD se objeví **tYPE. 6**, na HD typ kroku **End** (pouze v případě, že program nastavujeme poprvé, pokud ho přepisujeme, objevuje se typ kroku nastavený dříve). ↓ tlačítka **NAHORU** (nebo **DOLŮ**) zvolíme typ **SoAK** a potvrdíme ↓ tlačítka **PROG**.

26) Na SD se objeví **tIME. 6** – nastavujeme čas, po který má být v 6.kroku udržována teplota na 850°C, na HD je číslo ve tvaru hh.mm. ↓ tlačítka **NAHORU** nebo **DOLŮ** nastavíme požadovaný čas, v našem případě **0.15** . Potvrdíme ↓ tlačítka **PROG**.

27) Na SD se objeví **Ent 1. 6** – nastavujeme stav 1.příznakového výstupu v 6.kroku, na HD pomocí ↓ tlačítka **NAHORU** nebo **DOLŮ** nastavíme hodnotu **oFF**. Potvrdíme ↓ tlačítka **PROG**.

28) Na SD se objeví **GSd. 6** – nastavujeme stav funkce GSd v 6.kroku, na HD pomocí ↓ tlačítka **NAHORU** nebo **DOLŮ** nastavíme hodnotu **Strt**. Potvrdíme ↓ tlačítka **PROG**.

29) Na SD se objeví **E StEP**, na HD se objeví **7** – nastavujeme sedmý krok programu. ↓ tlačítko **PROG**, na SD se objeví **tYPE. 7**, na HD typ kroku **End** (pouze v případě, že program nastavujeme poprvé, pokud ho přepisujeme, objevuje se typ kroku nastavený dříve). ↓ tlačítka **NAHORU** (nebo **DOLŮ**) zvolíme typ **End** (pokud je zobrazen jiný typ kroku) a potvrdíme ↓ tlačítka **PROG**.

30) Na SD se objeví **Ent 1. 7** – nastavujeme stav 1.příznakového výstupu v 7.kroku, na HD pomocí ↓ tlačítka **NAHORU** nebo **DOLŮ** nastavíme hodnotu **on**. Potvrdíme ↓ tlačítka **PROG**.

31) Krátkým současným stiskem tlačítek **NAHORU** a **DOLŮ** převedeme regulátor do základního stavu – na SD je zobrazen nápis oFF, na HD hodnota teploty měřená čidlem. Sestavený program byl uložen do paměti pod číslem **5**.

#### **KONTROLA (PROHLÍŽENÍ nebo KOREKCE=EDITACE) SESTAVENÉHO PROGRAMU**

Sestavený program uložený v paměti si může obsluha prohlédnout následujícím způsobem :

A) Regulátor je v **základním stavu** – na SD je zobrazeno **oFF** , na HD **hodnota teploty** měřená čidlem.

- 1) ↓ tlačítko **PROG**, na SD objeví nápis **ProG** a na HD číslo od **1** do **30** jsme v menu pro tvorbu programů. ↓tlačítka **NAHORU** nebo **DOLŮ** nastavíme požadované číslo programu, který chceme prohlížet nebo upravit.
- 2) Postupným ↓tlačítka **PROG** prohlížíme nastavené parametry jednotlivých kroků programu. Chceme-li některý z parametrů změnit, tlačítky **NAHORU** nebo **DOLŮ** nastavíme požadovanou hodnotu parametru a potvrdíme ↓ tlačítka **PROG**. Do **základního stavu** se v libovolném okamžiku dostaneme krátkým současným stiskem tlačítek **NAHORU** a **DOLŮ**. Do paměti se uloží všechny změny, které jsme potvrdili ↓ tlačítka **PROG.**

B) Na regulátoru je spuštěn program – na SD je zobrazena **požadovaná hodnota teploty** , na HD **hodnota teploty měřená čidlem**. Svítí červená kontrolka **sp** a bliká červená kontrolka **rate** nebo **time**, v závislosti na tom, jaký krok programu právě probíhá.

- 1) ↓ tlačítko **PROG** , na SD objeví nápis **ProG** a na HD číslo **právě spuštěného programu** jsme v menu pro tvorbu programů., ↓tlačítka **NAHORU** nebo **DOLŮ** nastavíme požadované číslo programu, který chceme prohlížet nebo upravit.
- 2) Postupným ↓tlačítka **PROG** prohlížíme nastavené parametry jednotlivých kroků programu. Chceme-li některý z parametrů změnit, tlačítky **NAHORU** nebo **DOLŮ** nastavíme požadovanou hodnotu parametru a potvrdíme ↓ tlačítka **PROG**. Měníme-li parametry právě spuštěného programu, neovlivníme tím právě běžící krok – změny se projeví až v následujícím kroku. Zpět do stavu běh programu se dostaneme krátkým současným stiskem tlačítek **NAHORU** a **DOLŮ**. Do paměti se uloží všechny změny, které jsme potvrdili ↓ tlačítka **PROG.**

#### **POZNÁMKA:**

Parametry **Ent1.xx, Ent2.xx, Ent3.xx, Ent4.xx** se zobrazují pouze v případě, kdy pomocné výstupy out4, out5, out6 a out7 jsou nastaveny jako příznakové. Pokud neběží program pro řízení teploty, lze tyto parametry kontrolovat a měnit jejich hodnotu v uživatelském menu. Rovněž parametr **GSd.xx** je zobrazen jen v případě, pokud je tato funkce zapnuta.

# **3. START A UKONČENÍ PROGRAMU**

START STOP

tlačítko **START STOP**

#### **A) START PROGRAMU**

Program lze spustit na příkaz obsluhy pomocí klávesnice nebo lze nastavit automatické spuštění pomocí hodin reálného času regulátoru.

#### **S TA R T P R OG R A M U Z K L Á V E S N I C E**

Regulátor musí být v **základním stavu** – na spodním displeji ( dále SD) je zobrazeno **oFF** , na horním displeji (dále HD) **hodnota teploty** měřená čidlem.

#### POSTUP :

↓ tlačítko **START STOP**, na SD objeví nápis **ProG** a na HD číslo **1** až **30** . ↓ tlačítka **NAHORU** nebo **DOLŮ** nastavíme požadované číslo programu, který chceme spustit. ↓ tlačítka **START STOP** – zvolený program se spustí.

#### **A U T O M A T I C K Ý S TA R T P R O G R A M U**

Pro každý program lze nastavit jeho automatické spuštění ve zvoleném datu a čase. Nastavení lze provést v základním stavu nebo ve stavu běh programu.

#### **POSTUP :**

- 1) ↓ a držíme (asi 3 vteřiny) tlačítko **START STOP** až se na SD objeví nápis **PCLK** a na HD **oFF** nebo číslo (**1** – **30**). Hodnota **oFF** zakazuje automatické spuštění programu.
- 2) ↓ tlačítka **NAHORU** nebo **DOLŮ** nastavíme požadované číslo programu, který chceme automaticky spustit. ↓ tlačítko **START STOP**, na SD se objeví **Mon** a na HD **oFF** nebo číslo měsíce, kdy chceme program spustit – nastavujeme měsíc (**oFF**, **1** až **12**), kdy bude program spuštěn.
- 3) ↓ tlačítka **NAHORU** nebo **DOLŮ** nastavíme požadovaný měsíc. Pokud zadáme hodnotu **oFF** , měsíc ani den nebude nastavován a program se bude spouštět každý den v nastavené hodině a minutě. ↓ tlačítko **START STOP** na SD objeví **dAtE** na HD číslo(**1** – **31**), pokud je nastaveno **Mon** = **oFF**, objeví se na SD **hour** a přecházíme na bod 5).
- 4) ↓ tlačítka **NAHORU** nebo **DOLŮ** nastavíme požadovaný den spuštění programu. ↓ tlačítko **START STOP** na SD objeví **hour** na HD číslo(**0** – **23**) – nastavujeme hodinu spuštění programu.
- 5) ↓ tlačítka **NAHORU** nebo **DOLŮ** nastavíme požadovanou hodinu spuštění programu. ↓ tlačítko **START STOP** na SD objeví **MIn** a na HD číslo (**0** – **59**) - nastavujeme minutu spuštění programu.
- 6) ↓ tlačítka **NAHORU** nebo **DOLŮ** nastavíme požadovanou minutu spuštění programu. ↓ tlačítko **START STOP** na SD objevuje střídavě **oFF** a **PCLK**, na HD **hodnota** měřené teploty. Regulátor čeká do okamžiku, který jsme nastavili, a pak spustí program.

Nápis **PCLK** signalizuje obsluze, že je nastaven automatický start programu. Pokud jej chceme zrušit, ↓ a držíme (asi 3 vteřiny) tlačítko **START STOP** až se na SD objeví nápis **PCLK** a na HD číslo programu, který bude automaticky spuštěn. ↓ tlačítka **NAHORU** nebo **DOLŮ** nastavíme na HD **oFF** a ↓ tlačítko **START STOP**. Regulátor přejde do základního stavu, automatický start programu je vypnut.

#### **U P O Z O R N Ě N Í :**

Pokud v okamžiku automatického startu programu je spuštěn jiný program, **nastavený program se nespustí.**

#### **B) UKONČENÍ PROGRAMU**

Na regulátoru je spuštěn program pro řízení teploty (svítí červená kontrolka **sp** a bliká červená kontrolka **rate** nebo **time**, v závislosti na tom, jaký krok programu právě probíhá) – program se ukončí automaticky po dosažení kroku END nebo jej může obsluha ukončit následujícím způsobem:

↓ tlačítko **START STOP** na SD objeví **ProG** a na HD nápis **End** nebo **Cont** . Tlačítkem **NAHORU** nebo **DOLŮ** nastavte na HD **End**. ↓ tlačítko **START STOP**. Spuštěný program se ukončí a regulátor přejde do základního stavu. Pokud pomocí tlačítka **NAHORU** nebo **DOLŮ**  nastavíte na HD **Cont,** pak po ↓ tlačítka **START STOP** bude program pokračovat dále.

## **4. TIPY PRO OBSLUHU REGULÁTORU INDUSTRY**

V následujícím textu jsou uvedeny tipy pro obsluhu regulátoru, které mohou uživateli pomoci při řešení některých problémů :

- **A) CO LZE NASTAVOVAT PŘI BĚHU PROGRAMU**
- **B) GARANCE ŠÍŘKY PÁSMA**
- **C) VÝPADEK NAPÁJECÍHO NAPĚTÍ**
- **D) UŽIVATELSKÉ MENU**
	- **D1) KONTROLA SPUŠTĚNÉHO PROGRAMU**
	- **D2) ZÁZNAM PRŮBĚHU TEPLOTY**
	- **D3) NASTAVENÍ SYSTÉMOVÝCH HODIN**
	- **D4) AUTOMATICKÉ NASTAVENÍ REGULAČNÍCH PARAMETRŮ**
	- **D5) POMOCNÉ VÝSTUPY REGULÁTORU**

#### **A) CO LZE NASTAVOVAT PŘI BĚHU PROGRAMU**

Je-li na regulátoru spuštěn program svítí červená kontrolka **sp** a bliká červená kontrolka **rate** nebo **time**, v závislosti na tom, jaký krok programu právě probíhá. Na spodním displeji je zobrazována žádaná hodnota, na horním displeji měřená hodnota teploty.

Možnosti nastavování a čtení parametrů, případně stavu regulátoru jsou následující:

- **Je povoleno nastavování a čtení parametrů v uživatelské úrovni**(viz odstavec D).
- **Je povolen zápis a prohlížení programů**. Pokud změníte parametry právě běžícího programu, jsou nové parametry programem akceptovány.
- **Je povoleno nastavování automatického startu pro spuštění programu hodinami**.
- **Je povoleno přerušení a ukončení programu**.
- **Je povoleno automatické nastavení regulačních parametrů** (viz odstavec D4).

#### **B) GARANCE ŠÍŘKY PÁSMA**

**Garance šířky pásma** (**GSd**) určuje teplotní pásmo nad a pod žádanou hodnotou teploty, ve kterém se musí pohybovat měřená hodnota teploty při chodu programu. Pomáhá dodržet požadovaný průběhu programu. Pokud na spodním displeji bliká nápis **GSd**, je to signál o tom, že byla uvedena do činnosti funkce **GSd**, která zabezpečuje, že při chodu programu bude skutečná teplota ležet v povoleném pásmu +/- **hodnota GSd** (u standardních pecí a sušáren vyrobených firmou LAC, s.r.o. je nastavena hodnota **15**) okolo žádané teploty – viz obrázek. V případě, že měřená teplota bude ležet mimo povolené pásmo ( např. když nastavíme rychlou změnu teploty při nedostatečném výkonu zařízení), zastaví se při chodu programu počítaní času. Na spodním displeji problikává **GSd** a regulátor čeká, až se teplota dostane zpět do povoleného pásma. Odčítání času se automaticky obnoví, když se měřená teplota vrátí do povoleného pásma.

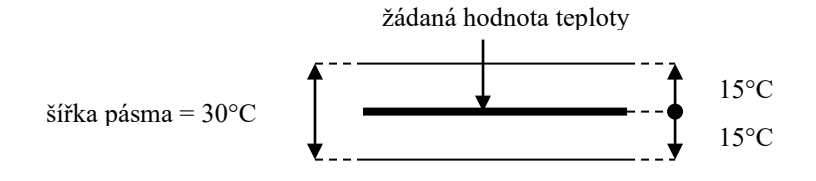

#### **UPOZORNĚNÍ:**

Při správně sestaveném programu se funkce GSd nespustí. Pokud se na spodním displeji regulátoru při chodu programu objeví **GSd**, je to signál o tom, že spuštěný program není pro danou vsázku optimálně sestaven. Důsledkem je, že se prodlužuje doba výpalu o dobu, po kterou je v činnosti funkce GSd. Program je nutno upravit.

Funkce GSD je definována pro každý krok samostatně a může být nastavena následovně:

- **oFF**, v daném kroku je vypnuta (odpočítávání času se v daném kroku nezastaví).
- **Strt**, je zapnuta pouze na začátku kroku (krok začne v okamžiku, kdy se měřená hodnota dostane do pásma **GS dE** v okolí žádané hodnoty, dále není odpočítávání času přerušeno).
- **on**, je zapnuta v celém kroku (odpočítávání času je přerušeno vždy, když měřená hodnoty vystoupí z pásma **GS dE** ).

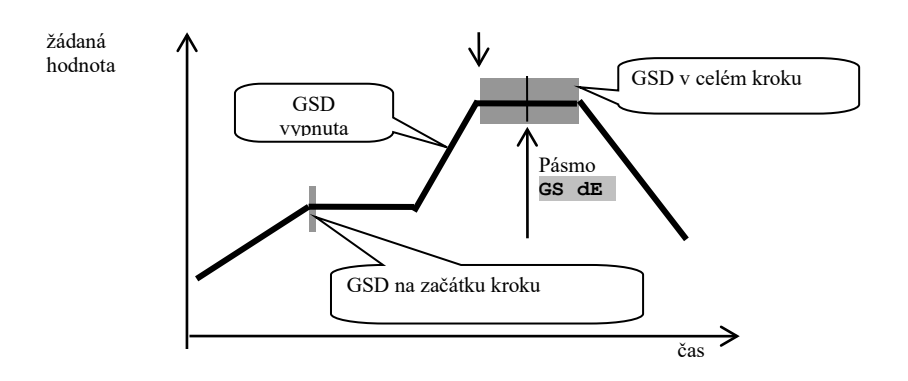

#### **C) VÝPADEK NAPÁJECÍHO NAPĚTÍ**

Pokud dojde k výpadku elektrického proudu v době chodu programu, pokračuje program po obnovení dodávky elektrického proudu z bodu, ve kterém byl přerušen.

#### **D) UŽIVATELSKÁ ÚROVEŇ**

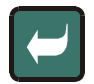

#### tlačítko **ŠIPKA VLEVO**

V této úrovni (menu) má uživatel přístup k vybraným parametrům regulátoru. Parametry je možné prohlížet i nastavovat. Menu je přístupné po ↓ tlačítka **ŠIPKA VLEVO** (první zleva). Výběr parametrů i jejich pořadí je nastaveno v konfigurační úrovni regulátoru. Regulátory osazené na standardních pecích a sušárnách vyrobených firmou LAC. s.r.o. mají následující skladbu uživatelského menu – viz tabulka.

Uživatelské menu lze procházet postupným ↓ tlačítka **ŠIPKA VLEVO**.

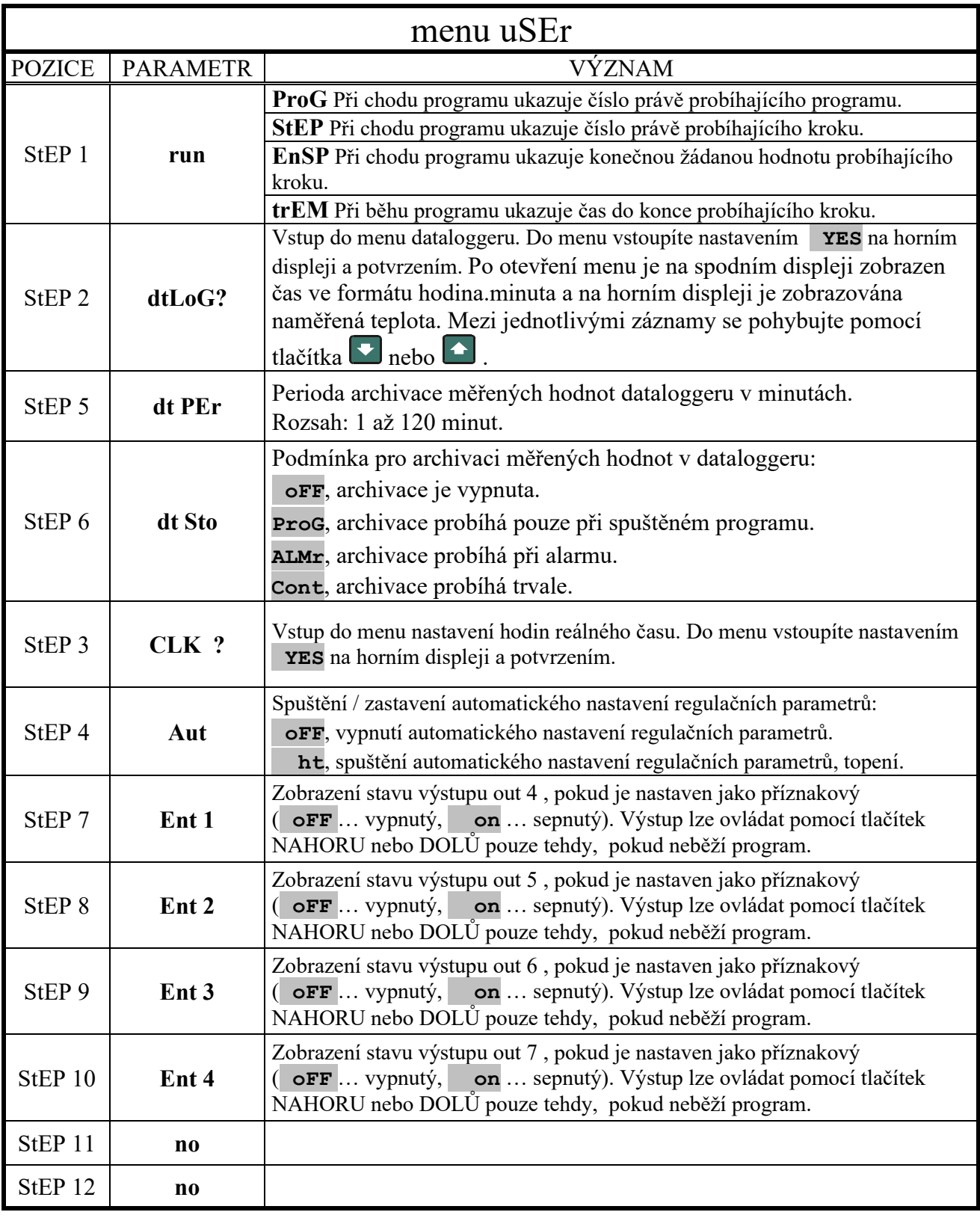

### **POZNÁMKA :**

Skladba uživatelského menu je nastavena v konfigurační úrovni, která je blokována heslem. Po uplynutí záruky může uživatel pece nebo sušárny heslo získat od firmy LAC, s.r.o.. Po dobu záruky jsou heslem chráněny všechny parametry regulátoru, které mohou při neodborném zásahu do jejich nastavení způsobit vážné poškození nebo dokonce zničení pece nebo sušárny.

\_\_\_\_\_\_\_\_\_\_\_\_\_\_\_\_\_\_\_\_\_\_\_\_\_\_\_\_\_\_\_\_\_\_\_\_\_\_\_\_\_\_\_\_\_\_\_\_\_\_\_\_\_\_\_\_\_\_\_\_\_\_\_\_\_\_\_\_\_\_\_\_\_\_\_\_\_\_\_\_

\_\_\_\_\_\_\_\_\_\_\_\_\_\_\_\_\_\_\_\_\_\_\_\_\_\_\_\_\_\_\_\_\_\_\_\_\_\_\_\_\_\_\_\_\_\_\_\_\_\_\_\_\_\_\_\_\_\_\_\_\_\_\_\_\_\_\_\_\_\_\_\_\_\_\_\_\_\_\_\_

#### **D1) KONTROLA SPUŠTĚNÉHO PROGRAMU**

V případě že je na regulátoru teploty spuštěn program, může obsluha jednoduchým způsobem zjistit, v jaké fázi se program nachází. Opakovaným ↓ tlačítka **ŠIPKA VLEVO** se postupně zobrazí:

- SD **Prog** HD číslo spuštěného programu
- SD **StEP** HD číslo kroku spuštěného programu
- SD **EnSP** HD hodnota žádané teploty v probíhajícím kroku
- SD **trEM** HD čas, který zbývá do dokončení probíhajícího kroku

#### **D2) ZÁZNAM PRŮBĚHU TEPLOTY**

Regulátor má paměť pro ukládání naměřených hodnot teploty. Lze uložit 40 údajů o teplotě. Pokud je paměť zaplněna, nejstarší údaje jsou přepisovány údaji novějšími. Každý zaznamenaný údaj obsahuje : **měřenou hodnotu teploty, rok, měsíc, den, hodinu a minutu záznamu**.

Zaznamenané údaje lze číst v **uživatelském menu** následujícím způsobem :

- 1) Opakovaným ↓ tlačítka **ŠIPKA VLEVO** najdeme na SD nápis **dtLoG?** , na HD je hodnota **no**. ↓ tlačítka **NAHORU** nastavíme na HD hodnotu **YES** a potvrdíme ↓ tlačítka **ŠIPKA VLEVO**.
- 2) Na SD je poslední čas záznamu a na HD hodnota zaznamenané teploty. Opakovaným ↓ tlačítka **DOLŮ** lze listovat v paměti zaznamenaných hodnot. Na SD se objevují časy, na HD zaznamenané hodnoty teploty. Datum se nezobrazuje.
- 3) Periodu záznamu **dt PEr** a podmínku pro záznam **dt Sto** lze nastavit v obslužné úrovni **oPEr**. Do úrovně se dostaneme současným stiskem tlačítek **NAHORU** a **DOLŮ** po dobu 3 s. Na SD se objeví LEVEL , na HD najdeme pomocí tlačítek **NAHORU** a **DOLŮ** úroveň **oPEr**. Postupným ↓ tlačítka **ŠIPKA VLEVO** najdeme parametr **dt Per** nebo **dt Sto** (jejich hodnoty nastavujeme tlačítky **NAHORU** nebo **DOLŮ**).

Periodu záznamu **dt PEr** lze volit v rozsahu **1** až **40** minut. Podmínku pro záznam **dt Sto** lze vybrat z těchto možností :

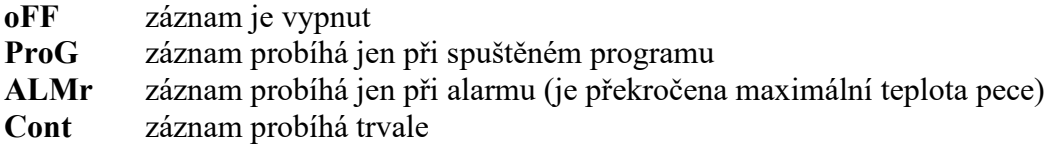

#### **POZNÁMKA :**

U standardních pecí a sušáren vyrobených firmou LAC, s.r.o. je standardně zvolena perioda záznamu **10 minut** a podmínka pro záznam **při spuštěném programu**.

\_\_\_\_\_\_\_\_\_\_\_\_\_\_\_\_\_\_\_\_\_\_\_\_\_\_\_\_\_\_\_\_\_\_\_\_\_\_\_\_\_\_\_\_\_\_\_\_\_\_\_\_\_\_\_\_\_\_\_\_\_\_\_\_\_\_\_\_\_\_\_\_\_\_\_\_\_\_\_\_

\_\_\_\_\_\_\_\_\_\_\_\_\_\_\_\_\_\_\_\_\_\_\_\_\_\_\_\_\_\_\_\_\_\_\_\_\_\_\_\_\_\_\_\_\_\_\_\_\_\_\_\_\_\_\_\_\_\_\_\_\_\_\_\_\_\_\_\_\_\_\_\_\_\_\_\_\_\_\_\_

#### **D3) NASTAVENÍ SYSTÉMOVÝCH HODIN**

Regulátor je vybaven hodinami reálného času. Hodiny jsou nastaveny výrobcem, v případě potřeby jejich korekce nebo při přechodu z letního na zimní čas a naopak mohou být nastaveny uživatelem. Nastavení se provádí úpravou parametru **CLK** v **uživatelském menu**. Postup je následující :

- 1) Opakovaným ↓ tlačítka **ŠIPKA VLEVO** najdeme v uživatelském menu parametr **CLK ?**. Na SD se objeví nápis **CLK ?** a na HD **no**. ↓ tlačítka **NAHORU** změníme **no** na **YES** a potvrdíme ↓ tlačítka **ŠIPKA VLEVO**.
- 2) Na SD se objeví nápis **YEAr**, HD ukazuje aktuálního rok. ↓ tlačítka **NAHORU** nebo **DOLŮ** nastavíme správný rok a potvrdíme ↓ tlačítka **ŠIPKA VLEVO**.
- 3) Na SD se objeví nápis **Mon**, HD ukazuje aktuální měsíc. ↓ tlačítka **NAHORU** nebo **DOLŮ** nastavíme správný měsíc a potvrdíme ↓ tlačítka **ŠIPKA VLEVO**.
- 4) Na SD se objeví nápis **dAtE**, HD ukazuje aktuální den. ↓ tlačítka **NAHORU** nebo **DOLŮ** nastavíme správný den a potvrdíme ↓ tlačítka **ŠIPKA VLEVO**.
- 5) Na SD se objeví nápis **hour**, HD ukazuje aktuální hodinu. ↓ tlačítka **NAHORU** nebo **DOLŮ** nastavíme správnou hodinu a potvrdíme ↓ tlačítka **ŠIPKA VLEVO**.
- 6) Na SD se objeví nápis **MIn**, HD ukazuje aktuální minutu. ↓ tlačítka **NAHORU** nebo **DOLŮ** nastavíme správnou minutu a potvrdíme ↓ tlačítka **ŠIPKA VLEVO**. Na SD se objeví další parametr uživatelského menu, na HD jeho hodnota. Hodiny jsou nastaveny.

Kontrolu nastavení hodin provedeme obdobným způsobem.

#### **D4) AUTOMATICKÉ NASTAVENÍ REGULAČNÍCH PARAMETRŮ**

Pro správnou funkci regulátoru je důležité správné nastavení regulačních parametrů. Regulátor je vybaven funkcí automatického nastavení těchto parametrů. Regulátory osazené na pecích a sušárnách vyrobených firmou LAC, s.r.o. mají regulační parametry nastaveny, **není žádoucí je měnit (neodborným zásahem může dojít k přepsání regulačních parametrů nevyhovujícími hodnotami a v důsledku toho ke zhoršení kvality regulace teploty)**. Funkce je zpřístupněna v uživatelském menu pro servisní techniky, případně zkušené uživatele, kteří mají potřebné znalosti regulační techniky. Postup ladění regulačních parametrů je uveden v návodu k obsluze regulátoru MtInd (str.8).

#### **D5) POMOCNÉ VÝSTUPY REGULÁTORU**

Regulátor MtInd může mít osazeny celkem 4 pomocné výstupy.. Nastavení těchto výstupu provádí výrobce zařízení, na kterém je regulátor namontován..

Pomocné výstupy mohou být nakonfigurovány na následující funkce:

- **Entx**, příznakový výstup. Používá se pro ovládání externích zařízení programem. Mimo běh programu může být nastavován obsluhou.
- **SGPr**, signalizace překročení měřené veličiny (teploty). Mezní hodnoty jsou nastavovány parametry **otx Lo** a **otx hI** v obslužné úrovni. Nastavují se absolutní hodnoty. Výstupní relé je sepnuto, pokud je teplota větší než **otx hI** nebo menší než **otx Lo**.
- **SGdE**, signalizace překročení měřené veličiny (teploty). Mezní hodnoty jsou nastavovány parametry **otx Lo** a **otx hI** v obslužné úrovni. Nastavuje se odchylka od žádané hodnoty. Výstupní relé je sepnuto, pokud je teplota větší než **SP1** + **otx hI** nebo menší než **SP1** - **otx Lo**.
- **ProG**, signalizace běhu programu
- **PEnd,** signalizace ukončení programu

Obsluha může nastavovat pouze výstupy, které jsou nastaveny jako příznakové. Ty se využívají např. pro ovládání větrací klapky, spouštění grafického zapisovače, spínání ventilátoru cirkulace vzduchu apod..Ostatní funkce jsou nastavovány výrobcem zařízení, na kterém je regulátor namontován, a nejsou obsluze přístupné (jsou nastavovány v **konfigurační úrovni**, která je chráněna heslem).

Stav příznakových výstupů nastavuje obsluha v programu (viz kapitola SESTAVENÍ KONKRÉTNÍHO PROGRAMU A JEHO ULOŽENÍ DO PAMĚTI). Pokud neběží program, lze hodnotu těchto výstupů měnit v uživatelské úrovni. **Pokud výstup není nastaven jako příznakový, tak se nezobrazuje ani v uživatelském menu ani v menu program.** 

# **5. INFORMAČNÍ A CHYBOVÁ HLÁŠENÍ**

V základním stavu se na displejích regulátoru HtInd mohou objevit informační a chybová hlášení uvedená v následující tabulce :

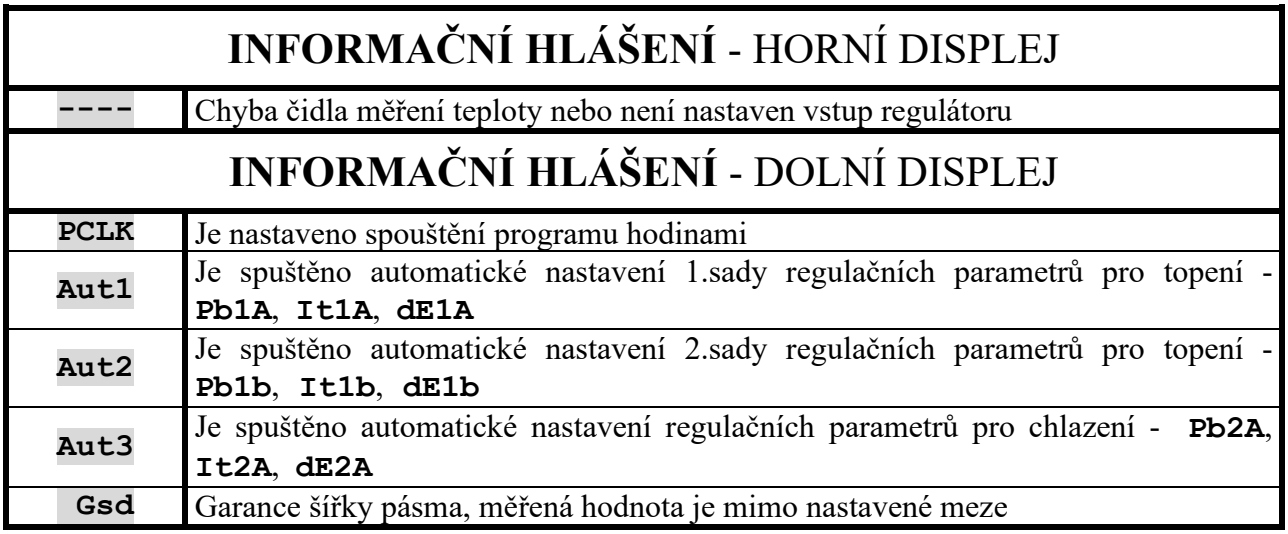

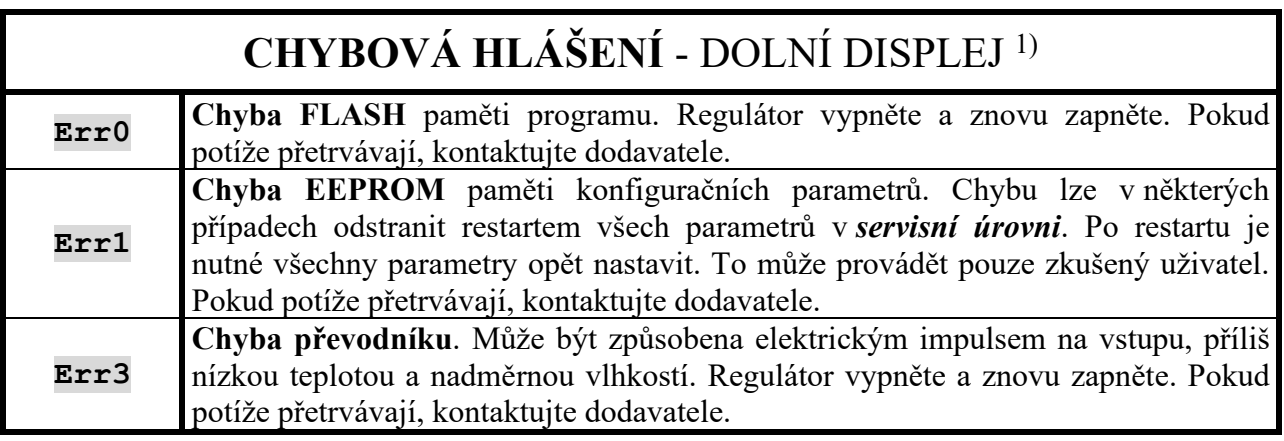

1) Pokud je indikováno chybové hlášení, jsou vypnuty regulační výstupy, vypnut signalizační výstup a aktivován alarmový výstup.